## Opplæringsportal: Innlogging for Transportører

Dette er en veiledning for hvordan du som transportør skal opprette en bruker i Opplæringsportalen.

Link:<https://ekurs.pasientreiser.no/>

1. Klikk på "Logg inn med ID-porten".

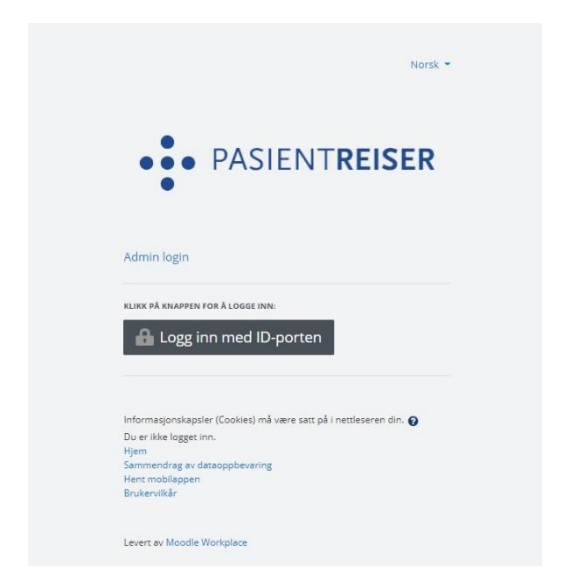

2. Velg hvilken elektronisk ID du vil logge deg inn med.

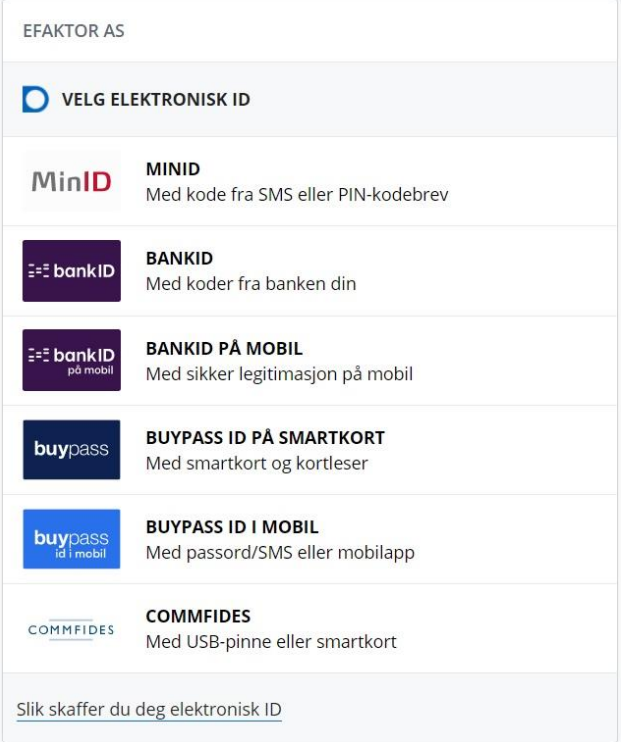

## 3. Registrer personalia.

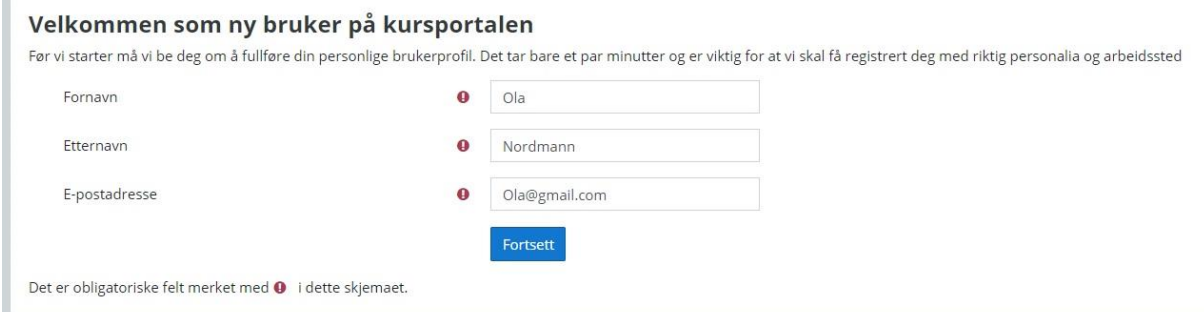

## 4. Velg stilling. Er du helsepersonell eller transportør?

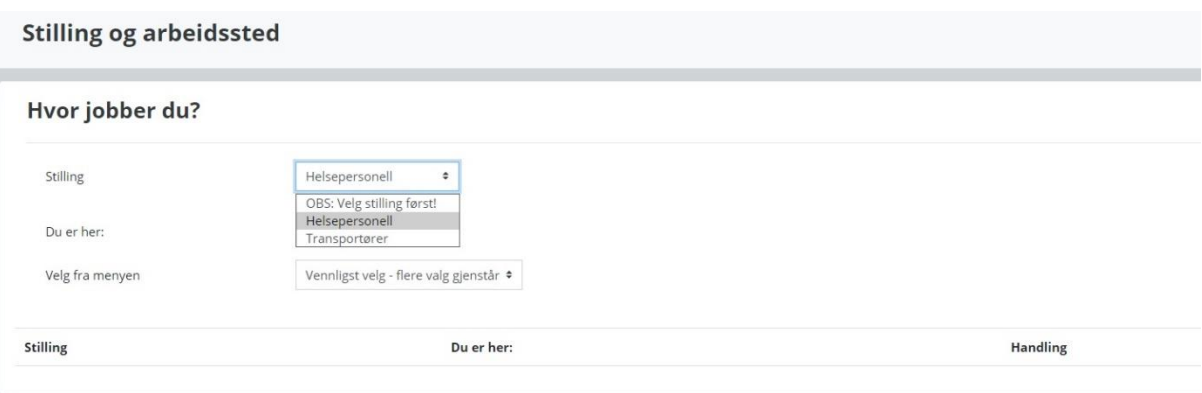

## 5. Velg arbeidssted fra menyen, steg for steg. Lagre når du er ferdig.

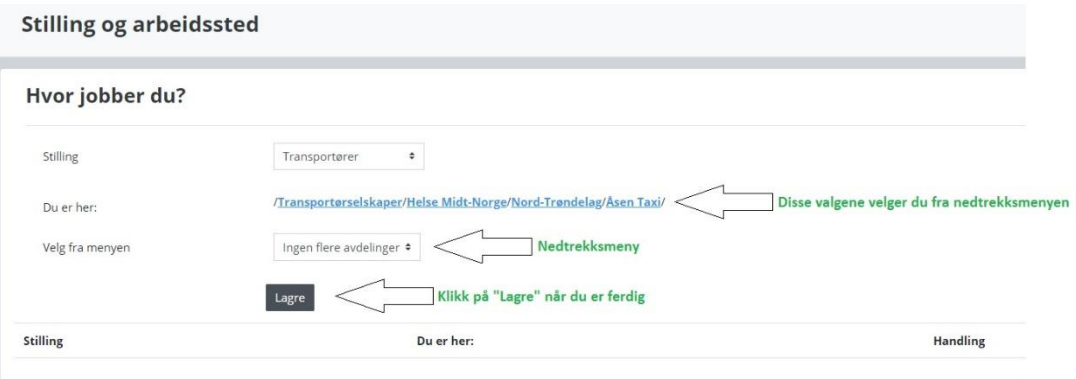

6. Etter du har lagret, skal du trykke på "Gå til min startside". Du kan også slette det du nettopp har registrert hvis du oppdager at noe er feil.

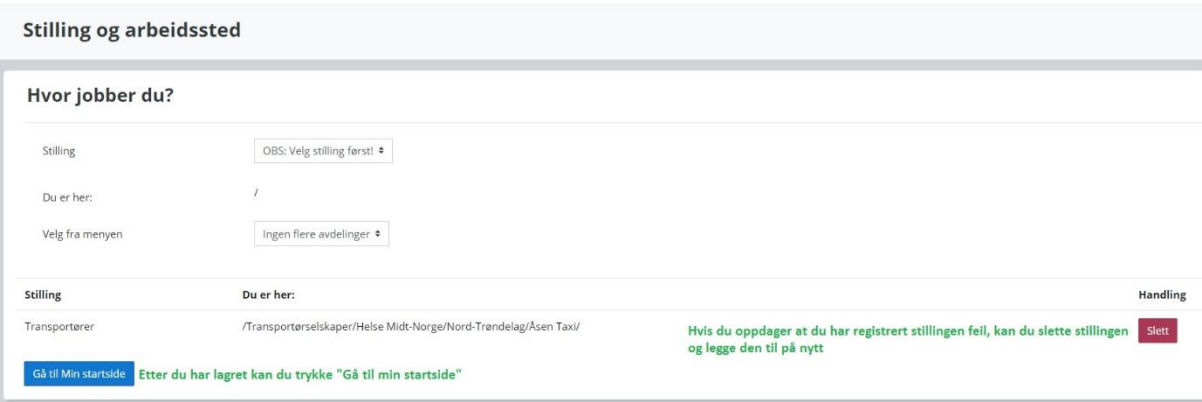

7. Du må godkjenne brukervilkårene for å fullføre registreringen

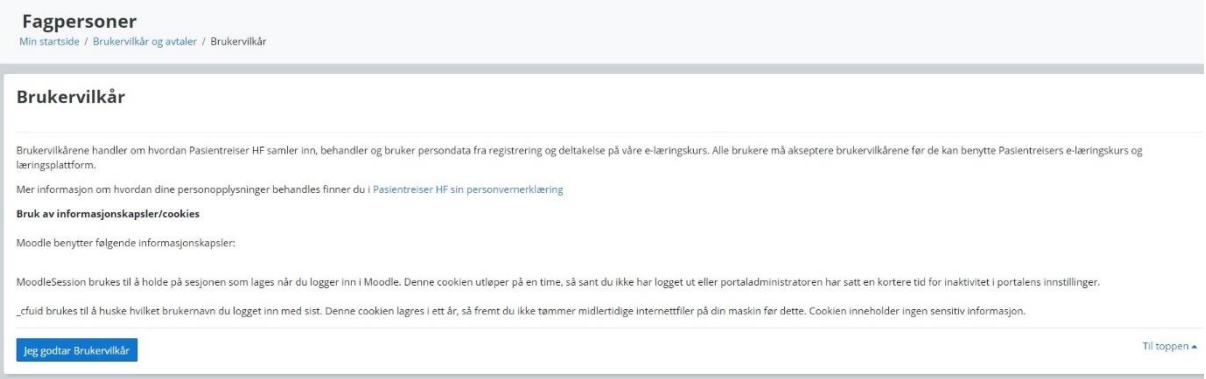

8. Innlogget side for helsepersonell. Klikk "Gå til kurset" for å gjennomføre kurset "Pasientreiser for transportører"

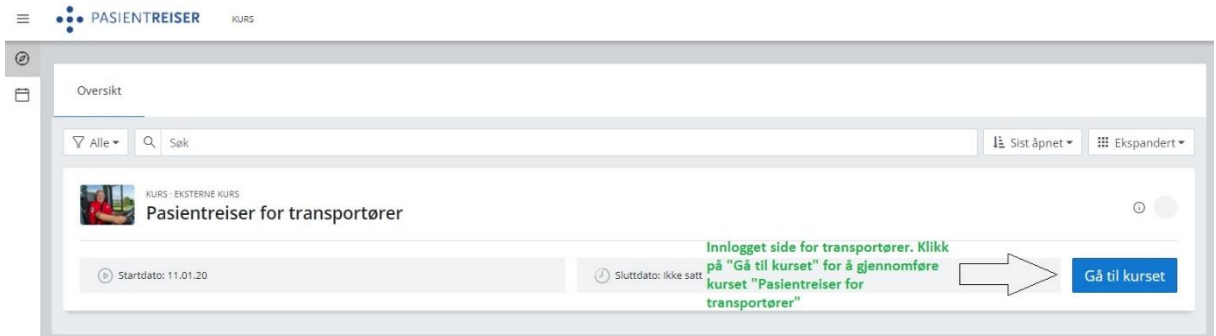

- 9. Det er et krav at oppgavene underveis i kurset svares på, for at du skal få fullført kurset. Kurset blir ikke fullført dersom du ikke svarer på oppgavene.
- 10. Når kurset er gjennomført og bestått, vil du automatisk motta kursbevis som blir sendt til den registrerte e-posten din.